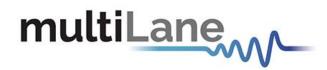

### AT4025 Digital Sampling Oscilloscope GUI User Manual

4-Lane Electrical Scope | High Sensitivity | Supports 400GAUI PAM4 Transmitter Qualification

AT4025 GUI User Manual-rev1.4 (GB 20210405a) April 2021

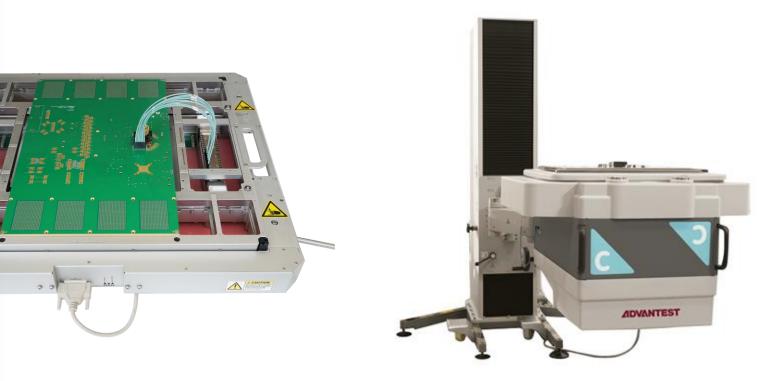

#### Notices

Copyright © MultiLane Inc. All rights reserved. Licensed software products are owned by MultiLane Inc. or its suppliers and are protected by United States copyright laws and international treaty provisions.

Use, duplication, or disclosure by the Government is subject to restrictions as set forth in subparagraph (c)(1)(ii) of the Rights in Technical Data and Computer Software clause at DFARS 252.227-7013, or subparagraphs (c)(1) and (2) of the Commercial Computer Software -- Restricted Rights clause at FAR 52.227-19, as applicable.

MultiLane Inc. products are covered by U.S. and foreign patents, issued and pending. Information in this publication supersedes that in all previously published material. Specifications and price change privileges reserved.

#### **General Safety Summary**

Review the following safety precautions to avoid injury and prevent damage to this product or any products connected to it. To avoid potential hazards, use this product only as specified.

Only qualified personnel should perform service procedures.

While using this product, you may need to access other parts of the system. Read the General Safety Summary in other system manuals for warnings and cautions related to operating the system.

#### To Avoid Fire or Personal Injury

**Use Proper Power Cord.** Only use the power cord specified for this product and certified for the country of use.

**Observe All Terminal Ratings.** To avoid fire or shock hazard, observe all ratings and markings on the product. Consult the product manual for further ratings information before making connections to the product.

Do not apply a potential to any terminal, including the common terminal that exceeds the maximum rating of that terminal.

#### Do Not Operate Without Covers.

Do not operate this product with covers or panels removed.

**Avoid Exposed Circuitry.** Do not touch exposed connections and components when power is present.

#### Do Not Operate with Suspected Failures.

If you suspect there is damage to this product, have it inspected by qualified service personnel.

Do Not Operate in Wet/Damp Conditions. Do Not Operate in an Explosive Atmosphere. Keep Product Surfaces Clean and Dry

Caution statements identify conditions or practices that could result in damage to this product or other property.

### CONTENTS

### INTRODUCTION

This is the user operation manual for the AT4025. It covers the installation of its software package and explains how to operate the instrument for pattern generation and error detection; how to control the clocking system, inputs/outputs and all the available measurements.

| Acronym    | Definition                        |
|------------|-----------------------------------|
| BERT       | Bit Error Rate Tester             |
| API        | Application Programming Interface |
| NRZ        | Non-Return to Zero                |
| GBd        | Gigabaud                          |
| PLL        | Phase-Locked Loop                 |
| PPG        | Pulse Pattern Generator           |
| GHz        | Gigahertz                         |
| PRD        | Product Requirements Document     |
| I/O        | Input/Output                      |
| R&D        | Research & Development            |
| HW, FW, SW | Hardware, Firmware, Software      |
| GUI        | Graphical User Interface          |
| ATE        | Automatic Test Equipment          |
| HSIO       | High-Speed I/O                    |

#### **API and SmarTest Documents**

- This manual supports the instrument AT4025 and it is compatible with the Advantest V93000 HSIO test head extender frame/twinning.
- All APIs are available for Linux and tested under Smartest 7. For the list of APIs and how to use them please refer to the "API" folder on the AT4025 webpage.
- This manual does not explain how to operate the instrument using SmarTest environment. Refer to Advantest's website below for SmarTest document noting that it may change without notice and also require login privileges provided through Advantest. https://www.advantest.com/service-support/ic-test-systems/software-information-anddownload/v93000-software-information-and-download

4 multilaneinc.com

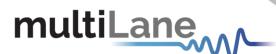

#### **Product Software**

The instrument includes the following software:

• AT4025 GUI.

Instrument GUI runs on Windows XP (32/64 bit), Windows 7,8 and 10.

**NOTE.** These applications require the Microsoft .NET Framework 3.5. If the Microsoft.NET Framework 3.5 is needed, it can be downloaded through this link: <u>http://download.microsoft.com/download/2/0/e/20e90413-712f-438c-988e-fdaa79a8ac3d/dotnetfx35.exe</u>.

For more products updates, check the following webpage: <a href="https://multilaneinc.com/products/at4025/">https://multilaneinc.com/products/at4025/</a>

#### Minimum PC Requirements

The Windows PC properties for the **AT4025 GUI** application should meet the following specifications:

- Windows 7 or greater
- Minimum 1 GB RAM
- 1 Ethernet card to establish connection with the device
- USB connector
- Pentium 4 processor 2.0 GHz or greater
- .NET Framework 3.5 sp1

**NOTE:** It is recommended to connect the BERT via Ethernet to one PC only to prevent conflict from multiple user commands.

**NOTE:** It is not recommended to hook up the instrument to a slow network or to connect to it through WiFi

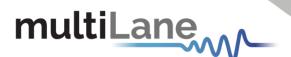

### Installation

This section address installation and bring-up of the instrument, addressing the following topics:

- System start-up
- Connection guide

#### System Start-up

To use the **DSO** under Windows XP, Windows 7 and Vista, it is important that the correct start-up sequence is followed:

- Ensure Microsoft .NET Framework 4.0 is installed
- Install the DSO GUI software
- Connect the power cable to the AT4000L
- Change the IP of the DSO to fit in the network range (Appendix II)
- Communication through Ethernet port is required for data acquisition
- Connect the PC to the AT4000L through an Ethernet cable, no driver required
- Now the DSO is powered up, having the right IP, the Ethernet cable links the instrument to the PC with the GUI correctly installed
- To open the GUI, double click on the software icon located in the Desktop directory
- In order to characterize the signals fielding the instrument, check the Data and Connection configuration

**NOTE:** This release supports Ethernet connection for the software applications, and the USB port is used only to configure the device IP Address (note that the IP should be in the same range of the network)

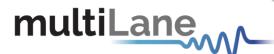

#### **DSO GUI Overview**

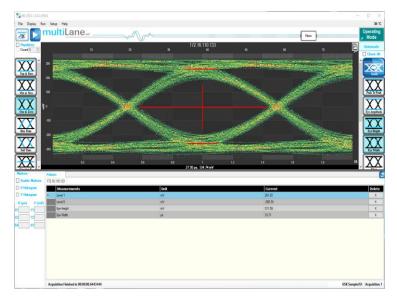

Figure 9: GUI

- Click the connect button at the top left of your screen
- The "Connect to DSO" window will pop up
- Click on the add button 
   to add the virtual DSO
- The "DSO configuration" window opens

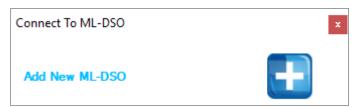

If both software the DSO and simulator are hosted on the same computer, choose the "Simulation" mode, then browse for the data file desired.

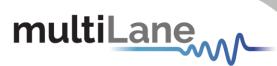

| SerialNum: 30000                                     | X Measurements Advanced                 |
|------------------------------------------------------|-----------------------------------------|
| Acquisition & Horizontal                             |                                         |
| Name ML-DSO-D V                                      | External O Bypass Mode                  |
| O Hardware                                           | External Reference: Freq (MHz)   156.25 |
| Simulation                                           | П Туре                                  |
| 0                                                    | Eectrical AC                            |
| Gbit Rate         10.3125         Coding         NRZ |                                         |
| Pattern Length 511                                   | Optical                                 |
| TotalNumberOfSamples     99840                       |                                         |
| O IntegerSamples per UI 195                          |                                         |
| Vertical                                             |                                         |
| Attenuator Compensation (dB) 0 ~                     |                                         |
| Bandwidth: Electrical 32 GHz ~                       | Connect & Apply                         |

- If one of the GUI instances is being run on a different PC, choose "Hardware" instead of "Simulation" and enter the "IP" of the PC where the simulator is running
- Click on the refresh button in order to retrieve the simulator configuration, or configure the DSO by filling the "DSO configuration" window for the relevant IP address

**NOTE:** Any data file that has already been saved using the **DSO** software can be loaded.

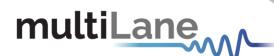

#### **DSO Configuration**

#### **Connection Configuration**

Change the configuration as needed:

- The default display name of the target DSO can be edited as preferred
- The IP of the DSO connected by writing it next to "IP" label
- Name the DSO by populating the "Name" label
- Click on the hardware radio button to use the instrument; fill in IP and Channel

#### External Clock Operation

Clock Input in normal mode ranges between 5 and 525 MHz:

- Choose the Normal Operation radio button to use the onboard timing generator.
- Enter the target line rate less Line Rate (Gbps) into the **Gbit Rate** field or choose a Gbps value, example: 10.709, 10.625, 10.3125, 9.95328, 8.5, 6.25, 4.25 and 3.125
- Specify the number of packets; it can be 4, 8, 16, 32, 64, 128, 256 or 512

Each packet consists of 512 sample points per UI, which are duplicated when drawing the eye.

Eg: 256 packets correspond to 131072 points per pattern, and 262144 points per eye (131072 for each of the 2 UIs displayed in eye mode).

| Acquisition & Horizontal<br>Name 172.16.110.133 V                       | Cal v0.2                 | Clock Mode<br>External O Bypass Mode       |
|-------------------------------------------------------------------------|--------------------------|--------------------------------------------|
| Hardware                                                                | Channel 0   Single •     | External Reference: Freq (MHz) • 322.26562 |
| Simulation                                                              | Address 172.16.110.133 V | Type<br>Bectrical AC                       |
| Gbit Rate   25.78125   ~     Pattern Length   127   ~                   | Coding NRZ ~             | Optical                                    |
| <ul> <li>TotalNumberOfSamples</li> <li>IntegerSamples per UI</li> </ul> | 65024<br>512             |                                            |
| Vertical<br>Attenuator Compensation (dB)<br>Bandwidth:<br>Electrical    | 0 ~<br>32 GHz ~          | Connect & Apply                            |

Figure 10. DSO Configuration

- Enter the percentage level of rising and falling times in the NRZ Thresholds field
- Enter the External Reference Clock Frequency in MHz or as a factor of the bit rate

| External Reference: | Rate /     | • | 80        |
|---------------------|------------|---|-----------|
| External Reference: | Freq (MHz) | • | 322.26562 |

 Clock rate can vary from 50 MHz to 525 MHz, with an amplitude range from 0.05 to 1.5 Vpp

- Typically, this will be rate / 16, 64, or 80, but can be any other rate as well
- Enter the Pattern Length of the data feeding the DSO to capture the full pattern
   Note: Incorrect pattern length would still display the eye capture, however full pattern capture is required for certain features of the software such as Jitter Decomposition, PTB and Filters.

E.G.: Pattern Length = 127 for PRBS-7, The Pattern length of PN(n) is  $(2^{n}) - 1$ .

- To get wander correction, check the box then choose between the 3 frequencies, 1024 or 2048 or 4096 Hz
- In order to retrieve the last configuration, enter the specified IP and then press the refresh button
- In order to scale the measured results, to remove the effect of an attenuator connected at the receiving end of the scope, enter the Attenuation value in dB. In optical mode, the value is doubled when the attenuator is at 3 dB. In electrical mode this is 6 dB.
- To capture more points for finer measurements, accumulate the number of points from all the acquisitions by entering the total number of points to persist in the accumulate field. This will set the number of points filling the entire eye diagram. For both UI's, half this number of points will be displayed in the pattern diagram. Accumulation works in infinite persistence mode, and unless the points are cleared or the connection is reset, all acquisitions will take part in the accumulated result with equal amounts of points randomly selected from each acquisition.

#### **DSO Menu**

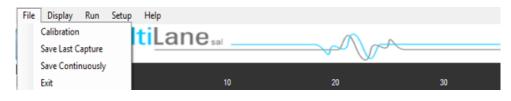

Figure 11: DSO menu bar

#### File Menu

Save: after clicking on this icon, a save window appears enabling to save configurations, data and measurements files for each acquisition.

In the case of being connected to multiple DSOs, there are check boxes next to each DSO, check the one related to the needed DSO and save preferences. Each checked DSO has a separate folder. If the 3 options Conf, Data and Measurements are checked; in this folder 3 kinds of files will be found.

**Conf**: select to save the configuration file.

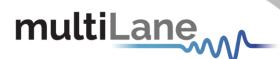

Data: select to save the data file.

Measurements: select to save the statistical measurements files.

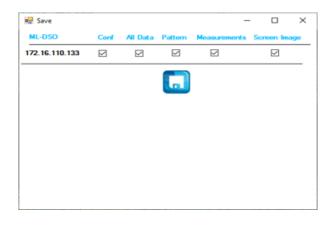

The version for this software can be found after selecting the "**About Us**" under "**help**" menu option. Then, the following information will be displayed:

| 🔁 About Us                                                                                                    |                         |                | -      |            | ×      |
|----------------------------------------------------------------------------------------------------|-------------------------|----------------|--------|------------|--------|
| <mark>mult</mark> iLan                                                                                                    | e <sub>sal</sub>        | M              |        |            |        |
|                                                                                                    |                         |                |        |            |        |
|                                                                                                    | Module Type :           | ML DSO         |        |            |        |
|                                                                                                    | Software Revision :     | 3.0.2.r9543    |        |            |        |
|                                                                                                    | Build Date              | Nov 27, 2019   |        |            |        |
|                                                                                                    | All Right Reserved to I | Multi Lane SAL |        |            |        |
| Warning<br>This computer program is protected by copyright law and international treaties.<br>Unauthorized reproduction or distribution of this program, or any portion of it<br>may result in severe civil and criminal penalties, and will be prosecuted to<br>the maximum extent possible under the law. |                         |                |        |            |        |
|                                                                                                    |                         |                | /www.m | ultilaneii | nc.com |

Zooming can be done by clicking on the graph and dragging, which would draw a dotted window. When the mouse is released, the graph will zoom to display only the content within the drawn box. This method of zooming may alter aspect ratio of the graph is the drawn box is of disproportional dimensions.

Zooming also can be done using the mouse wheel when the Ctrl button is held. This method will maintain the original aspect ratio of the graph.

In order to go back to the initial view, right click on the graph, and choose "Undo All Zoom/ Plan"

#### Panning

The position of the graph in the display window can be panned by dragging the graph with the mouse while the Ctrl key is held.

#### Copy, Save, Undo Zoom and Print a Graph

Right clicking the graph exposes these features:

Copy: copy the present graph as an image into clipboard.
Save Image As: save the present graph in the desired location.
Page Setup: view page information for printing.
Print: print the graph.
Show point values: display the coordinates of points when hovering over them in the graph.
Un-Zoom: undo the last zooming performed.
Undo All Zoom/ Plan: undo/reset all zoom actions.

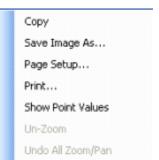

#### Operating Modes

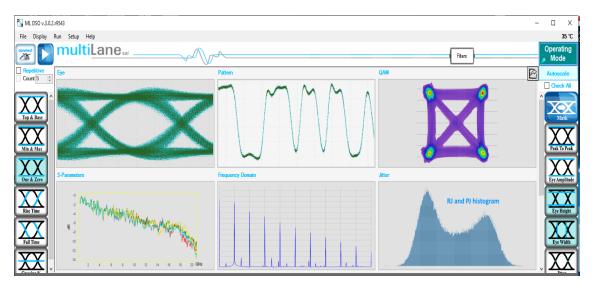

Figure 12: Supported DSO GUI Operating Modes

Selecting **Operating Modes** in upper right corner allows navigation between:

- Eye Measurement Mode:
  - o Oscilloscope Measurements
  - Multiple measurements
  - NRZ Measurements
  - o PAM4 Measurements
  - Mask Test
- Pattern Capture Mode including jitter decomposition
- S-Parameter Mode
- Frequency Domain Mode

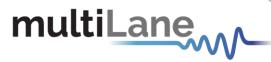

#### Eye Measurement Mode

Regardless of hardware or simulation mode, it is possible to draw the eye and capture measurements after filling the configuration window and connecting to the instrument. In Eye Mode, in order to draw the eye diagram, click on the **Start Data Acquisition** button

Check the **Check All** button to view all the eye measurements down the screen for one time or select the needed measurement only by pressing on the desired icons. Use the second option to reduce measurement operation time.

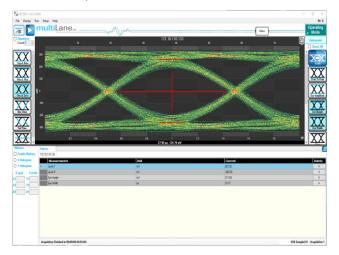

Figure 13: Measurements Mode

If a large number of acquisitions need to be captured, click on the **Repetitive** check box, then press the **Start Data Acquisition** button **D**. Check the **Count** Text box and specify the number of acquisitions to automatically stop captures after a certain number of measurements. By default, the measurements are displayed continuously. In this case, the eye diagram is frozen after the first acquisition.

By default, Eye Mode is chosen; if you are located in Pattern Capture mode, to move to the select **Switch to Eye Mode** to switch back.

During the acquisition phase the **Start Data Acquisition** button becomes a red stop acquisition functionality. Clicking on the red stop button will stop after completing the acquisition currently in progress and will display the eye and its statistical measurements.

In order to restart the acquisitions, click again on the **Start Data Acquisition** button; a new set of acquisitions begins. Accumulated data continues across several runs if not cleared.

In order to save data, statistical measurements and configuration files, check the **Saved Data** folder under the deployment directory. A folder is created for each ML-DSO and inside of this folder the user can find 3 different files; statistical measurements, configuration and the data file.

#### **Status Bar**

#### Number of Samples

The status bar displays the number of kilo-samples captured in the Eye mode. '1K Samples' is equivalent to 1000 sample points in the Eye graph, including accumulated point when applicable.

#### **Operation Status**

| Operation Status                             | Status Description                                                            |
|----------------------------------------------|-------------------------------------------------------------------------------|
| Gathering Data                               | Acquiring data (reading from hardware)                                        |
| Saving Data                                  | Saving data in the data file                                                  |
| Error Connecting to DSO                      | A connection between SW and HW cannot be established                          |
| Error Applying Wander<br>Compensation on DSO | Wander cannot be applied because an eye cannot be detected at the first place |
| Saving Results                               | Saving acquired data points and statistical measurements into their file      |
| Displaying Results                           | Showing the statistical measurements and refreshing the graph                 |
| Acquisition Finished                         | Acquiring data and sampling is finished                                       |

Table 1: Operation Status Messages

#### How to add multiple ML-DSO Channels/Disconnect/Reconfigure

- To add a new ML-DSO channel, press the Add New ML-DSO Channel button in the Connect to ML-DSO configuration window; fill it and connect
- To disconnect from a specified ML-DSO, simply click on the Close button next to its name in the Connect to ML-DSO form
- To reconfigure the data, click the Edit ML-DSO Configuration icon, and then fill the configuration window as preferred
- To add multiple ML-DSOs, repeat the first step

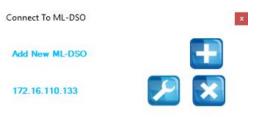

While capturing the eye, a user can perform measurements by simply clicking the corresponding buttons: Top, Base, Min, Max, Fall time, Rise time, Peak to Peak, Eye Amplitude, Eye Height, Eye Width, Jitter, and the crossing percentage. The **Check All** text box can be selected to capture all the measurements in one action.

When multiple DSOs are connected, and after drawing all the eyes or patterns, the measurements are displayed for all DSOs down the screen in the tables.

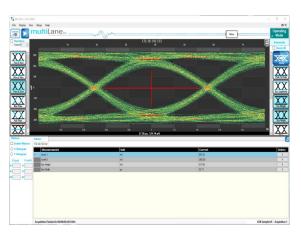

#### Markers

This feature by default is off; in order to use it, switch it to on by choosing the **On** radio button, under the **Markers** group box.

A pair of movable markers in both X-axis and Y-axis is displayed. The horizontal and vertical markers help bound the measurement region by giving the difference between the 2 horizontal and vertical markers.

The results are displayed in the top of the graph. Picosecond or UI is the unit of the X axis; mV is the unit of the Y axis.

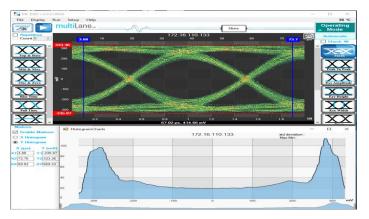

Figure 14: DSO Markers

- First select the marker to be moved; it should be highlighted in yellow
- Drag the markers to the required location
- The marker values displayed in the textboxes bottom left can be used to manually specify the marker positions
- Markers help verify horizontal and vertical measurements, such as jitter, eye width, eye height, and mask margins. They can be dragged manually to view the delta or difference between 2 markers.

#### Measurements

| Measurement            | Description                                                                                 | Screenshot     |
|------------------------|---------------------------------------------------------------------------------------------|----------------|
| Histogram              | The X and Y histograms show the density distribution of the samples along the x and y axes: | Hetergenchants |
| Тор                    | The average y-value of the high-to-high transitions.                                        |                |
| Base                   | The average y-value of the low-to-low transitions.                                          |                |
| One and Zero<br>Levels | The average y-values at 20% around center of the eye                                        |                |
| Min                    | The minimum sample value.                                                                   |                |

| Max           | The maximum sample value.                                                                                                    |                                                                                                    |
|---------------|----------------------------------------------------------------------------------------------------|----------------------------------------------------------------------------------------------------|
| Fall Time     | The mean transition time of the data on the<br>downward slope of an eye diagram between<br>2 defined thresholds e.g. 80% and 20%. Note<br>that the percentage level of the rise and<br>falling time can be changed by modifying the<br>NRZ thresholds in the data configuration<br>window. | Plagetitie       172:16:100.81       0       0       0       0       0       0       0       0       0       0       0       0       0       0       0       0       0       0       0       0       0       0       0       0       0       0       0       0       0       0       0       0       0       0       0       0       0       0       0       0       0       0       0       0       0       0       0       0       0       0       0       0       0       0       0       0       0       0       0       0       0       0       0       0       0       0       0       0       0       0       0       0       0       0       0       0       0       0       0       0       0       0       0       0       0       0       0       0       0       0       0       0       0       0       0       0       0       0       0       0       0       0       0       0       0       0       0       0       0       0       0       0       0       0       0       0 |
| Rise Time     | The mean transition time of the data on the upward slope of an eye diagram between 2 defined thresholds e.g. 20% and 80%.                                                                                                    | Plageditive       0 0 0 0 0 0 0 0 0 0 0 0 0 0 0 0 0 0 0                                                                                                    |
| Peak to Peak  | The difference between the max and the min<br>eye sample values, here max is the value of<br>the sample point with the highest amplitude<br>and min is the value of the sample point with<br>the lowest amplitude.                                                                         | 10 30 30 40 50 60 70<br>10 00 50 40 50 60 70<br>10 00 00 00 00 00 00 00 00 00 00 00 00 0                                                                                                    |
| Eye Amplitude | The difference between one level and zero level of an eye.                                                                                                    | 0<br>0<br>0<br>0<br>0<br>0<br>0<br>0<br>0<br>0<br>0<br>0<br>0<br>0<br>0<br>0<br>0<br>0<br>0                                                                                                    |

| Voltage<br>Amplitude          | The difference between top and base of an eye.                                                                                                    | 0<br>0<br>0<br>0<br>0<br>0<br>0<br>0<br>0<br>0<br>0<br>0<br>0<br>0<br>0<br>0<br>0<br>0<br>0 |
|-------------------------------|----------------------------------------------------------------------------------------------------|---------------------------------------------------------------------------------------------|
| Eye Height                    | Eye Height is the vertical opening of the eye<br>measured as the difference between the -3<br>sigma value of the high samples within the<br>NRZ window and the +3 sigma values of the<br>low samples within the NRZ window.                                                                                                    | 2 0 0 0 0 0 0 0 0 0 0 0 0 0 0 0 0 0 0 0                                                     |
| Eye Width                     | The time between the latest possible occurrences of one eye crossing to the earliest possible occurrence of the next crossing.                                                                                                    |                                                                                             |
| Total Peak-to-<br>Peak Jitter | Jitter is defined as a measure of the short-<br>term variations of the significant instances of<br>a digital signal from its ideal position on the<br>time axis. In other words, ideally, an edge<br>should always land at the same position on<br>the time axis. In the real world, the edge is<br>sometimes a little early, sometimes a little<br>late. This is jitter. In this revision the Jitter<br>value is Peak to Peak. |                                                                                             |
| Crossing<br>Percentage        | The amplitude of the crossing level relative to<br>the low and high levels. (The value of the<br>crossing percentage is displayed in the<br>bottom of the screen.)                                                                                                    |                                                                                             |
| Jitter                        | The jitter measurement allows to calculate<br>the total jitter, the jitter peak-to-peak and<br>the jitter rms in ps.                                                                                                    |                                                                                             |

|                       | · · · · · · · · · · · · · · · · · · ·                                                                                                    |                                                                                                    |
|-----------------------|----------------------------------------------------------------------------------------------------|----------------------------------------------------------------------------------------------------|
| DJ & RJ               | The Deterministic Jitter value is displayed in picoseconds and the Random Jitter value is displayed in fs.                                                                                                    |                                                                                                    |
| Mask Margin           | The <b>Switch to Mask Mode</b> button, located<br>between the Eye and Pattern buttons, is used<br>to find the maximum mask margin that<br>results in no more than a specified number or<br>ratio of failing points. The figure below shows<br>an example of where the user wants to<br>determine the maximum mask margin<br>available for the highest number of failing<br>points, but no more than 25.<br>The answer in this example is +13% for 8<br>points. Setting the margin below this level<br>would result in less failing points in total.<br>Setting the margin above this level would<br>result in fewer failing points.<br>The DSO has the following standard masks:<br>100Gbase-SR, LR, STM-1, STM-4, STM-16, Gb<br>Ethernet, Fiber Channel (1x), Fiber Channel<br>(2x, 4x), Fiber Channel (8x), Fiber Channel<br>(10x), 10 Gb Ethernet, and user defined<br>masks. New masks are continuously added.<br>Recent additions are QDR & FDR. | Mask Settings<br>Mask Settings<br>Mask Margin (2)<br>$\bigcirc$ optical (2) $\bigcirc$ electrical (mv)<br>$\bigcirc$ Find Max Margin<br>$\bigcirc$ Mask Uses X1, X4<br>$\bigcirc$ Mask Uses X1, X4<br>$\bigcirc$ Mask Uses X1, X4<br>$\bigcirc$ Mask Uses X1, X4<br>$\bigcirc$ Mask Uses X1, X4<br>$\bigcirc$ Mask Uses X2, Y4<br>$\bigcirc$ $\bigcirc$ $\bigcirc$ $\bigcirc$ $\bigcirc$ $\bigcirc$ $\bigcirc$ $\bigcirc$ $\bigcirc$ $\bigcirc$ |
| Horizontal<br>Bathtub | The Horizontal Bathtub curve is a depiction of<br>Bit Error Rate as a function of unit interval<br>(UI) position. As the measurement location is<br>swept across a UI, the BER is captured,<br>typically resulting in a figure that resembles a<br>cross section of a bathtub, thus the name<br>"bathtub curve".                                                                                                    | Optical at 256                                                                                                    |
| Vertical<br>Bathtub   | The Vertical Bathtub curve is a depiction of<br>total vertical noise in signal under test.<br>Voltage points are plotted as a function of<br>BER.                                                                                                    | Optical at 256                                                                                                    |

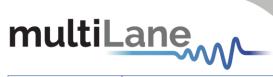

|                         | •                                                                                                    |                                                                                                    |
|-------------------------|----------------------------------------------------------------------------------------------------|----------------------------------------------------------------------------------------------------|
| Pattern Capture<br>Mode | Pattern Capture mode enables the raw bit<br>sequence captured by the DSO to be<br>captured. In order to see the behavior of a<br>specified sequence of bits, zoom in and out<br>by scrolling the mouse wheel, or using the<br>cursor to specify the region to be zoomed in<br>upon. Pattern rise/fall times pre-emphasis,<br>post-emphasis, PRBS validity and VMA<br>(voltage modulation amplitude) can be<br>measured in this mode. Note, Pattern<br>Capture mode needs to be able to show the<br>full pattern for certain features of the<br>software to work, such as: |                                                                                                    |
| VMA                     | The voltage modulation amplitude of a pattern displayed in mV.                                                                                                    |                                                                                                    |
| PAM4                    | Pulse-amplitude modulation (PAM4) is a<br>form of signal modulation where the<br>message information is encoded to one of 4<br>amplitude levels. Unlike NRZ which varies<br>between 2 amplitude levels indicating zero<br>and one, PAM 4 varies between 4 amplitude<br>levels where one symbol corresponds to a<br>value in the range zero to three. This leads to<br>double the bit rate for the same baud rate as<br>NRZ.<br>To unlock the PAM4 measurement library,<br>choose PAM4 as the signal type.                                                                 | Accuration 5 Honizord I       Image Interded Payments Mode         Hance ITZ:16:110.133       Onerword ID Single         Simulation       Address ITZ:16:110.133         Calcard Relate C2:78125       Coding IMd ID         Patient Longh IZZ       Stock Mode         Backetor C1:sequete       Stock Mode         Patient Longh IZZ       Coding IMd ID         Patient Longh IZZ       Stock Mode         Patient Longh IZZ       Stock Mode         Patient Longh IZZ       Stock Mode         Patient Longh IZZ       Stock Mode         Patient Longh IZZ       Stock Mode         Patient Longh IZZ       Stock Mode         Patient Longh IZZ       Stock Mode         Patient Longh IZZ       Stock Mode         Patient Longh IZZ       Stock Mode         Patient Longh IZZ       Stock Mode         Patient Longh IZZ       Stock Mode         Patient Longh IZZ       Stock Mode         Ital Matcher C1       Stock Mode         Ital Matcher C1       Stock Mode         Ital Matcher C1       Stock Mode         Ital Matcher C1       Stock Mode         Ital Matcher C1       Stock Mode         Ital Matcher C1       Stock Mode         Ital Matcher C1 |
| Voltage RMS             | The voltage RMS measurement can be<br>captured without Pattern or Eye Lock, and<br>can be used to determine noise floor, which<br>is then entered in the Configuration/<br>Advanced Menu for De-Embedding the<br>intrinsic noise from the setup.<br>Some of the measurements (Min, Max, One,<br>Zero, Peak to Peak, Eye Amplitude, Eye<br>Height, Eye Width, Eye Height BER, Eye Width<br>BER and VEC) are applicable in PAM4 mode.                                                                                                    |                                                                                                    |

| multiLane |
|-----------|
|-----------|

| Noise           | This library is a consolidation of all vertical<br>noise measurements including rms and<br>deterministic noise. For an optical DUT signal<br>this will be depicted in Watts.                                                                                                    | Image: Control of the control of the control of th                                                                                                    |
|-----------------|----------------------------------------------------------------------------------------------------|----------------------------------------------------------------------------------------------------|
| SNR             | The signal to noise is a ratio of the signal difference between one level and zero level relative to the noise present at both levels.                                                                                                    | HLESO C<br>HLESO C<br>HLE |
| VEC             | VEC = Vertical Eye Closure in dB.<br>Calculated in NRZ as:<br>$20 \times \log \left( \frac{Eye \ Amplitude}{Eye \ Height} \right)$<br>Calculated in PAM 4 as:<br>$20 \times \log \left[ Max \left( \frac{AV_{upp}}{V_{upp}} \right), \left( \frac{AV_{mid}}{V_{mid}} \right), \left( \frac{AV_{low}}{V_{low}} \right) \right]$<br>Note: AV is the eye amplitude and V is the eye<br>height in PAM4 mode. | Image: state state stat                                                                                                    |
| Eye Skews       | Ratio Level Mismatch is a measure of linearity<br>in a PAM4 signal. This measurement is<br>defined by the IEEE as a metric to compare<br>the consistency of the three eye openings of<br>a PAM4 signal. Please refer to the 120D-6<br>IEEE annex for the relevant equation.                                                                                                    | Image: second second                                                                                                    |
| R <sub>LM</sub> | Ratio Level Mismatch is a measure of linearity<br>in a PAM4 signal. This measurement is<br>defined by the IEEE as a metric to compare<br>the consistency of the three eye openings of<br>a PAM4 signal. Please refer to the 120D-6<br>IEEE annex for the relevant equation.                                                                                                    | Non-sector     Non-sector       Image: Sector     Image: Sector       Image: Sector     Image: Sector       Image: Sector     Image:                                                                                                    |

| multiLane | ~~~ |
|-----------|-----|
|-----------|-----|

| SNDR      | Signal-to-Noise Distortion Ratio in dB.<br>SNDR is defined by:<br>$10 \times \log_{10} \left( \frac{P_{max^2}}{\sigma_{e^2} + \sigma_{n^2}} \right)$ where $P_{max}$ is the<br>maximum value of P(k) which is the linear fit<br>pulse response, $\sigma_e$ is the standard deviation<br>of the error e(k) and $\sigma_n$ is the RMS deviation<br>from the mean voltage at a fixed point in a<br>run of at least 8 consecutive identical levels. |                                                                                                    |
|-----------|----------------------------------------------------------------------------------------------------|----------------------------------------------------------------------------------------------------|
| Outer VMA | The outer VMA (Voltage Modulation<br>Amplitude) depicts the difference between<br>the power levels of the highest logic level (11<br>in PAM4) and the lowest logic level (00 in<br>PAM4) in dBm. It is measured from<br>consecutive identical bits of the two levels.                                                                                                    |                                                                                                    |
| TDECQ     | Transmitter and Dispersion Eye Closure for<br>Quaternary.<br>TDECQ is, as defined by the IEEE, a measure<br>of each optical transmitter's vertical eye<br>closure when transmitted through a worst-<br>case optical channel, as measured through<br>an optical to electrical converter (O/E) and<br>equalized with the reference equalizer.                                                                                                    | Image: Second second second |
| VMA       | The standard VMA (Voltage Modulation<br>Amplitude) depicts the difference between<br>the power levels of the '1' and the '0' logic<br>level of an NRZ signal in dBm.                                                                                                    |                                                                                                    |

#### Multiple Measurements

The multiple measurements give the user the ability to view the different measurements: Top, Base, Min, Max, Fall/ Rise time, Peak to Peak, Eye Amplitude, Eye Height, Eye Width, Jitter, and the crossing percentage for a number of measurements specified in the repetitive box or for an undetermined number. Use the **Check All** text box to display all the measurements.

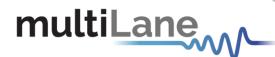

#### Statistics

To enable repetitive data acquisition, and statistics measurements, the repetitive mode needs to be checked or the numbers of acquisition in the counter box needs to be increased, then the statistical measurements are shown and the following is displayed: Current value, average minimum, maximum and the standard deviation of each measurement.

#### **Filters**

The DSO GUI platform comes equipped with useful filters that offer a variety of signal processing techniques including cleaning the signal, de-embedding and discovering the optimal taps for improving an NRZ or PAM4 signal. The filtering GUI can be used to adaptively detect the minimum number of FFE or DFE taps required to reach a target Eye Height or SNR.

These filters can be applied to a DUT signal with or without introducing the **preserve noise** feature, which compensates for the filter side effect of reducing signal noise of adjacent measurement points. Please see **Appendix V** for more information regarding the preserve noise feature.

Click on the Filters button after a successful signal acquisition.

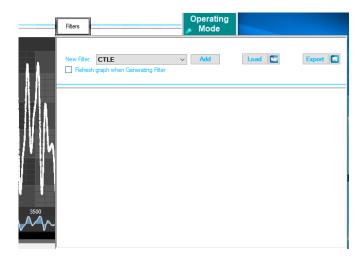

Figure 15: PAM4 pattern mode

Current List of Supported Filters:

- 1- Moving Average Filter for signal smoothing: User can specify window size.
- 2- 4<sup>th</sup> Order Bessel Thomson filter at frequency equal to 0.75 of the bit rate (order and cutoff are configurable).
- 3- CTLE filter: User can automatically or manually select the filter parameters. Adaptive CTLE can determine the CTLE for best Eye Height.
- 4- S2P/S4P De-Embedding: This filter simulates the inverse of a channel or DUT, where the channel's S2P or S4P file is loaded. Can also emulate channel insertion loss.

- 5- DFE: The Decision Feedback Equalizer (nonlinear adaptive equalizer) is based on the principle that once the decision circuit has determined the value of the current transmitted symbol, one can precisely remove the ISI contribution of that symbol to future received symbols. Optimal DFE parameters can be determined by the GUI, and it can also adaptively detect minimum taps required for a target Eye Height or SNR value.
- 6- FFE: With the Feed Forward Equalizer (linear equalizer), each value of the output sequence is a weighted sum of the most recent input values. Optimal FFE parameters can be determined by the software, and it can also adaptively detect minimum taps required for a target Eye Height or SNR value.
- 7- SIRC: Also referred to as SRC, stands for System Impulse Response Correction. It is the extracted time domain impulse response of a reference O/E which is converted into the frequency domain using an FFT. Two methods with which this file is generated are discussed in detail in Appendix IV. Either method will yield a 4<sup>th</sup> Order Bessel-Thompson roll-off as dictated by the IEEE 802.3bs/cd publication standards for both NRZ and PAM4 optical signals.

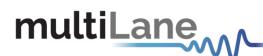

Filter Configuration Parameters follow:

#### FFE:

- 1. The tap delay is expressed as an integer fraction of the bit period.
- 2. Select the number of taps
- 3. Tap coefficients: enter the different tap coefficients separated by commas, from tap 0 to tap N.
- 4. Normalize: This would normalize the filter taps ensuring unity gain. Note that if taps were generated automatically, they would already be normalized (sum = 1).

#### DFE:

- 1. With DFE, tap delay is always fixed to 1 tap per bit.
- 2. Tap coefficients: Enter the different tap coefficients separated by commas, ranging from tap 0 to tap N.
- 3. Delay value, given in picoseconds, allows users to change the decision point of the DFE slicer. This value must range from the negative bit period/2 ( $-T_b/2$ ) to the positive bit period/2 ( $+T_b/2$ ) of the DFE Filter; this delay defines a shift magnitude from the center of the unit interval.

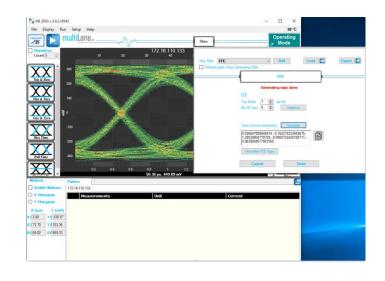

#### S Parameter Mode

The MultiLane DSO is now capable of measuring insertion loss S-parameters. Depending on how the DSO is connected, the user should be able to measure either of S21 dd, S12 dd, S21, S12, S43, S34, etc.

The only difference between all the above is:

- 1. Single ended vs. differential connection.
- 2. The direction in which the DUT is connected for S-param capture.
- 3. The ports in use when connecting the DUT via a single ended connection.

The approach used consists of the following steps:

- 1. Define Circuits:
  - a. Main Circuit: Contains the DUT whose S-parameters are to be captured.
  - b. Reference Circuit:
    - i. Excludes the DUT whose S-parameters are to be captured.
    - ii. Is as identical as possible to the Main Circuit, except for the DUT.
    - iii. May require an additional component, such as a through, to be placed in the location of the DUT to close the circuit.
- 2. Set up the PPG:
  - a. PRBS 7 or 9, PRBS9 is recommended.
  - b. Maximum bit-rate possible (For maximum frequency range in the result)
  - c. Cleanest possible Eye: This sometimes translates to maximum amplitude to maximize SNR. However, be careful not to exceed the maximum amplitude supported by the MultiLane DSO without using attenuators.

#### Kindly note PPG settings and amplitudes should not be altered after this point.

- 3. Capture the reference signal: when having the optimal PPG settings as described above, and with the reference circuit connected, run the DSO S-Parameter Setup Wizard to capture reference data.
- 4. Without altering any of the PPG settings, connect the main circuit, simply connect the DUT where needed to switch from **Reference Circuit** to **Main Circuit**, and run in S-parameter mode, the S21 insertion loss result will be visible.

For a constant PPG Source Signal, S21 Is calculated using the equation: Frequency Response of DUT = FFT (Main Circuit Signal) / FFT (Reference Circuit Signal)

5. Insertion loss can be saved in external .S21 or .DsoCirc files. These files contain both magnitude and phase information; however, phase information is not accurate in the

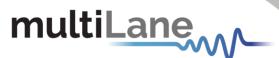

sense that there will always be a linear shift in phase. These files with their magnitude and phase information can later be used in the DSO Software for de- embedding or DUT emulation.

#### **Components in Use**

- 1. Two pairs of cables.
- 2. Two Module Compliance Boards that support the DAC connector. MCB S-parameters will be required. Often S-parameter information is supplied by the vendor.
- 3. One DAC cable.
- 4. Two through connectors that can mate the cable pairs together. These connectors will be considered to have negligible insertion loss.
- 5. MultiLane DSO
- 6. Any PPG, in this example the MultiLane BERT was used.

#### First, Connect Your Reference Circuit Hardware

Begin with connecting the circuit you will use as reference circuit as follows:

Connect PPG differentially to Cable Pair 1, to Throughs, to Cable Pair 2, then to the DSO PPG => Cables 1 => Through => Cables 2 => DSO.

#### Step 2, Configure your PPG for Cleanest Signal

- 1. Setup your PPG: Kindly refer to step 2 under "<u>S Parameter Mode</u>" found on page 30.
- 2. Observe the signal on the DSO after going through the 'Reference Circuit'. Tune the PPG settings, sometimes you need to alter emphasis settings, sometimes amplitudes, sometimes bit rates. The cleanest eye possible for the highest rate possible will yield the most accurate result.
- 3. Once PPG settings are finalized, note them down. Kindly note PPG settings should not be altered after this point

## Step 3, Go Through the S-Parameter Wizard on the DSO Connect to the DSO

This DSO should currently be reading the signal going through the reference circuit. Recommended settings include a packet size of 512 and SW-PTB enabled.

| Acquisition & Horizontal<br>Name 172.16.110.133 ~                                                           | Cal v0.2                                 | Clock Mode<br>© Caternal O Bypass Mode<br>Esternal Reference: Freq (MHz) + 322.26562 |
|----------------------------------------------------------------------------------------------------|------------------------------------------|--------------------------------------------------------------------------------------|
| Simulation<br>Gbit Rate 25.78125 v<br>Pattern Length 127 v                                                  | Address 172.16.110.133 <<br>Coding NRZ < | Type  Petrical AC  Optical                                                           |
| TotalNumberOfSamples     IntegerSamples per UI     Vertical     Attenuator Compensation (dB)     Bandwidth: | 65024<br>512<br>0 ~                      |                                                                                      |
| Bectrical                                                                                                   | 32 GHz $\vee$                            | Connect & Apply                                                                      |

#### Go to S-Paramete

Figure 16: S-Param Configuration

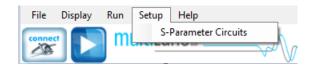

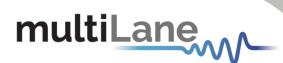

Figure 12: S-Param setup

#### Select the DSO Connected

After selecting the DSO click 'New Setup'.

| S-Pa            | arameters Mea                                                                                                    | surement Se                                                                                                    | tup                                                                                                    |                                                                                                    |                                                                                                    |
|-----------------|----------------------------------------------------------------------------------------------------|----------------------------------------------------------------------------------------------------|----------------------------------------------------------------------------------------------------|----------------------------------------------------------------------------------------------------|----------------------------------------------------------------------------------------------------|
| hoose from the  | below Connected D                                                                                                    | SO's                                                                                                    |                                                                                                    |                                                                                                    |                                                                                                    |
| .16.110.133 🗸 🗸 | (items in red do no                                                                                                    | t have Sparameters )                                                                                                    |                                                                                                    |                                                                                                    |                                                                                                    |
| Set up Sparame  | ers on the chosen D                                                                                                    | SO                                                                                                    | _                                                                                                    |                                                                                                    |                                                                                                    |
| New Setup       | Load From File                                                                                                    | ~                                                                                                    |                                                                                                    |                                                                                                    |                                                                                                    |
| S-Parameters    | s to be measured, a                                                                                                    | nd the one that will                                                                                                    | be used as                                                                                                    |                                                                                                    |                                                                                                    |
|                 |                                                                                                    |                                                                                                    | nnection for                                                                                                    |                                                                                                    |                                                                                                    |
|                 | Choose from the<br>216 110 133<br>Set up Sparamet<br>New Setup<br>ere you will defi<br>S-Parameters in<br>reference in | Choose from the below Connected D<br>216.110.133 (tems in red do no<br>Set up Sparameters on the chosen D<br>New Setup Load From File<br>ere you will define two circuits, the o<br>S-Parameters is to be measured, an<br>S-Parameters is to be measured, an | Choose from the below Connected DSO's<br>Clef 10 133 (tems in red do not have Sparameters)<br>Let up Sparameters on the chosen DSO<br>New Setup Load From File •••••••••••••••••••••••••••••••••••• | Ite 110.133       (tems in red do not have Sparameters )         Set up Sparameters on the chosen DSO         New Setup       Load From File         v         ere you will define two circuits, the one with the component(s) whose S-Parameters is to be measured, and the one that will be used as reference circuit. It helps if you prepare your scope connection for | Choose from the below Connected DSO's Classified of the system of the system of the sy |

Figure 17: Setup

#### **Create Your Main Circuit**

| 🖳 Sparam Setup Wizard       |                         | - 0  | $\times$ |
|-----------------------------|-------------------------|------|----------|
|                             | Main Circuit Definition |      |          |
|                             |                         |      |          |
|                             |                         |      |          |
| Circuit Name 172.16.110.133 |                         |      |          |
| 010011110110                |                         |      |          |
| Component                   | Add Circuit Component   |      |          |
|                             |                         |      |          |
|                             |                         |      |          |
| PPG                         | Cable 1                 | DSO  |          |
|                             |                         |      |          |
|                             |                         |      |          |
|                             |                         |      |          |
|                             |                         |      |          |
|                             |                         |      |          |
|                             |                         | Done |          |
|                             |                         |      |          |
|                             |                         |      |          |
|                             |                         |      |          |
|                             |                         |      | .:1      |

Figure 18: Main Circuit

#### Add the Main Circuit Components

Load the S-parameters of the MCBs. These will be used to calculate the S-parameters of the DAC DUT.

| 💀 Sparam Setup Wiza | rd             |                                                                                     |         | - |      | × |
|---------------------|----------------|-------------------------------------------------------------------------------------|---------|---|------|---|
|                     | Ma             | in Circuit Definition                                                               |         |   |      |   |
| Circuit Name        | 172.16.110.133 |                                                                                     |         |   |      |   |
| Component           |                | Add Circuit Component                                                               |         |   |      |   |
| РРБ                 | Cable 1 MCP    | Right><br><left<br>Load S-Param<br/>Rename<br/>Delete<br/>Item Negligible</left<br> | CABLE 2 | - | so   |   |
|                     |                |                                                                                     |         | C | )one |   |

28 multilaneinc.com

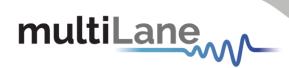

Figure 19: Main circuit component

Proceed by clicking 'Done'.

Select Components from Main Circuit Present in Reference Circuit Select Cables 1 and 2 and click Next.

Add Through Connector in Reference Circuit Definition

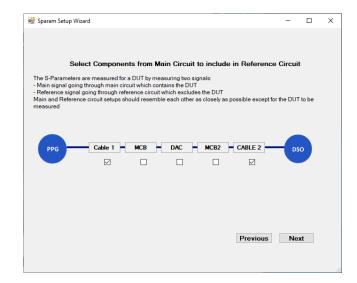

When done, click next.

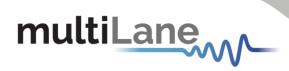

| 2                        |                            | Sparam Setup Wi        | zard              |                    | -             | ×               |
|--------------------------|----------------------------|------------------------|-------------------|--------------------|---------------|-----------------|
| Reference C              | rcuit Step2: Is there a Co | omponent (e.g. through | ) that needs to I | be Added to t      | the Reference | <u>Circuit?</u> |
| Circuit Nam<br>Component | Main Circuit ref           | Add Circuit Componen   | nt                |                    |               |                 |
| PPG                      | Cable 1                    | Cables 2 Thr           | Rena<br>Delet     | t<br>S-Param<br>me | •             |                 |

#### **Capture Reference Data** Click 'Capture Now'

| 🗟 Sparam Setup Wizard                                                              | - | × |
|------------------------------------------------------------------------------------|---|---|
|                                                                                    |   |   |
|                                                                                    |   |   |
| Reference Circuit Step3: Capture data from Reference Circuit                       |   |   |
| O Assume Ideal (Inaccurate S2P result, De-Embeds to Ideal + LPF) 50 🕃 GHz (LPF BW) |   |   |
| O Capture Now (Ensure Reference Circuit Is Connected)                              |   |   |
| ○ Load From previous capture (.RefCirc)                                            |   |   |
|                                                                                    |   |   |
|                                                                                    |   |   |
|                                                                                    |   |   |
| Previous Next                                                                      |   |   |
|                                                                                    |   |   |
|                                                                                    |   |   |

The captured eye is depicted; the user can accept it or recapture.

Alternatively, the user may 'Accept and Save' the reference eye data. This will save the captured reference data for future use, allowing the user to call on 'Load from. RefCirc' in the future when visiting this page, hence avoiding reconnecting the reference circuit.

| 🔁 ML DSO v.3.0.2.49541                                                                                                    |                                                                                                    | - D X                                 |   |
|----------------------------------------------------------------------------------------------------|----------------------------------------------------------------------------------------------------|---------------------------------------|---|
| File Display Run Setup Help                                                                                                    |                                                                                                    | 38 °C                                 |   |
| Bepetitive                                                                                                    | Sparam Setup Woard                                                                                                    | - 0                                   | × |
|                                                                                                    | Reference. Circuit Step3. Capture data from Refer<br>Assume Ideal (Inaccurate S2P result, De-Embe<br>Capture New (Ensure Reference Circuit Is Conn<br>Load From previous capture (RefCirc) | eds to Ideal + LPF) 50 👳 GHz (LPF BW) |   |
| All Time         00         00         00         00         00         00         00         00         00         00         00         00         00         00         00         00         00         00         00         00         00         00         00         00         00         00         00         00         00         00         00         00         00         00         00         00         00         00         00         00         00         00         00         00         00         00         00         00         00         00         00         00         00         00         00         00         00         00         00         00         00         00         00         00         00         00         00         00         00         00         00         00         00         00         00         00         00         00         00         00         00         00         00         00         00         00         00         00         00         00         00         00         00         00         00         00         00         00         00         00         < | ezetes - D X                                                                                                    | Previous Next                         |   |
| X (138) Y (mN)<br>X (138) Y (35537<br>X072 A 7 (35336<br>A (6932) A (6933)                                                                                                    | 22 04 05 23 1 12 14 15 13 Pr                                                                                                    |                                       |   |
| Acquisition Fieldhed in 00.09.09.929                                                                                                    |                                                                                                    | mphylli Acquidiion 1                  |   |

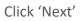

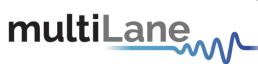

| D                                        |                                            |                                             |                         |                   |
|------------------------------------------|--------------------------------------------|---------------------------------------------|-------------------------|-------------------|
| ML DSO v.3.0.2.r95                       |                                            |                                             | -                       |                   |
| File Display Rur                         |                                            |                                             |                         | 39 °C             |
|                                          | nultiLane                                  | Fiters                                      | ]                       | Operating<br>Mode |
| Count 1 ÷                                |                                            | 172.16.110.133                              | R                       | Autoscale         |
|                                          | 0                                          |                                             |                         | Check All         |
|                                          |                                            |                                             |                         | 3 dB Point        |
|                                          | -2                                         |                                             |                         | 3 dB Point        |
|                                          | 4                                          |                                             |                         | Loss @            |
|                                          |                                            |                                             |                         | Nyquist           |
|                                          | -6                                         |                                             |                         |                   |
| ₽                                        |                                            |                                             |                         | S12 Mask          |
|                                          | -8                                         |                                             |                         |                   |
|                                          | -10                                        |                                             | $\sim$                  |                   |
|                                          | -10                                        |                                             |                         |                   |
|                                          | -12                                        |                                             |                         |                   |
|                                          |                                            |                                             |                         |                   |
|                                          | -14 5                                      | 10 15                                       | 20 GHz                  |                   |
|                                          |                                            |                                             |                         |                   |
| × 2                                      |                                            | 8.98 GHz, -4.46dB                           |                         |                   |
| Markers                                  | Pattern                                    |                                             |                         | 3                 |
| Enable Markers                           | 172.16.110.133                             |                                             |                         |                   |
|                                          | Measurements                               | Unit                                        | Current                 | Delete            |
|                                          | dBLoss At Nyquist Three DB Point           | dB<br>Hz                                    | -4.46<br>265842654.82   | X<br>X            |
| X (ps) Y (mV)<br>X1 3.88 Y1 -335.97      | Three DB Fork                              | 12                                          | 203042034.02            |                   |
| x1 3.88 Y1 -335.37<br>x2 73.70 Y2 333.36 |                                            |                                             |                         |                   |
| Δ× 69.82 ΔY 669.33                       |                                            |                                             |                         |                   |
| A 03.02 A 003.33                         |                                            |                                             |                         |                   |
|                                          |                                            |                                             |                         |                   |
|                                          |                                            |                                             |                         |                   |
|                                          |                                            |                                             |                         |                   |
|                                          |                                            |                                             |                         |                   |
|                                          |                                            |                                             |                         |                   |
|                                          |                                            |                                             |                         |                   |
|                                          | Warning, assuming ideal source. S21 result | It can be improved if reference is captured | when runr 65K Sample/UI | Acquisition 1     |

#### **Frequency Domain Mode**

Upon moving to frequency domain mode, the frequency response can be plotted, and the total harmonic distortions can be calculated.

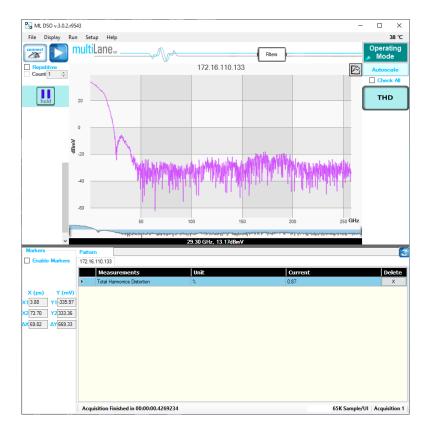

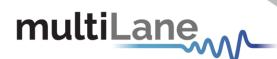

### How to Change IP Address and Update Firmware

For info regarding changing IP address and updating firmware of the AT4025, kindly download "Maintenance" folder from <u>https://multilaneinc.com/products/at4025/</u>. The folder consists of the following:

- ML Maintenance GUI
- USB Driver
- User Guide